# Analysis of NOMe-seq data using the aaRon R package

Aaron Statham [a.statham@garvan.org.au](mailto:a.statham@garvan.org.au)

November 17, 2014

# **Contents**

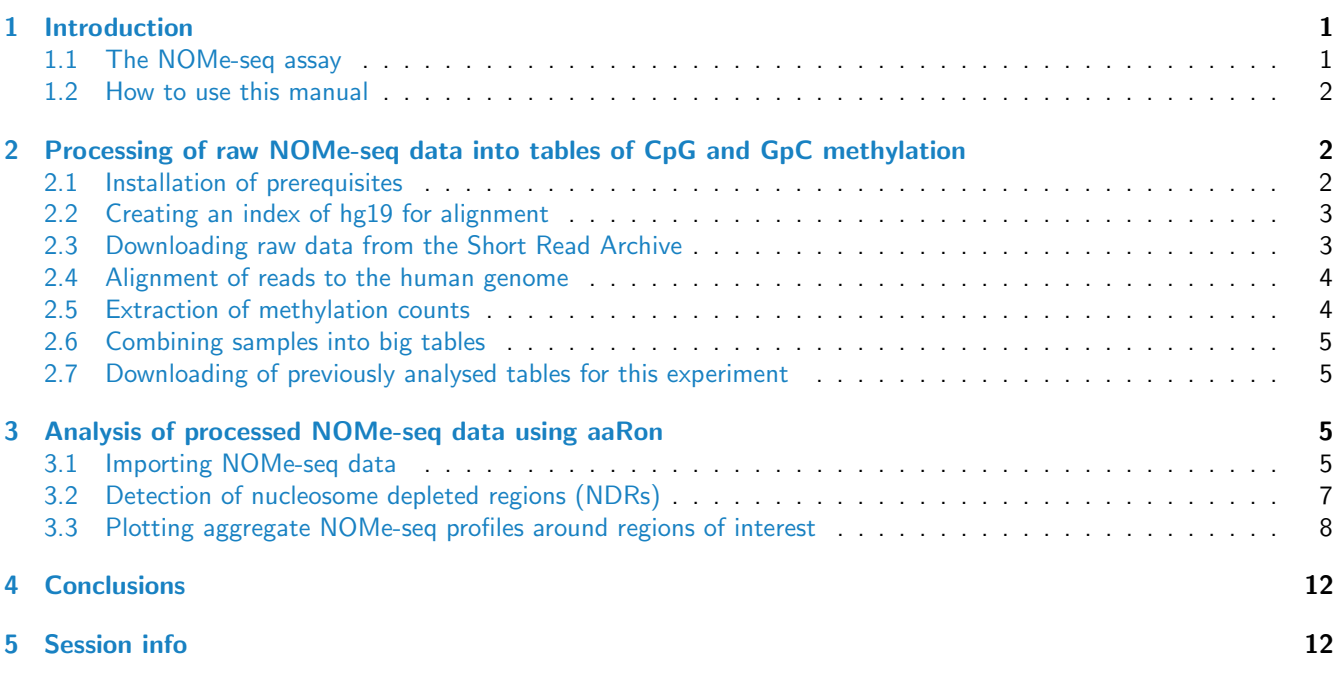

# <span id="page-0-0"></span>1 Introduction

The NOMe-seq technique[\[1\]](#page-13-0) is an extension of whole genome bisulfite sequencing[\[2\]](#page-13-1) (WGBS) which enables the simultaneous assaying of DNA methylation and nucleosome occupancy at single nucleotide resolution. This vignette demonstrates tools to analyse and visualise the NOMe-seq profiles. This is illustrated using 4 human cell lines, work which was recently published in Genome Research[\[3\]](#page-13-2).

## <span id="page-0-1"></span>1.1 The NOMe-seq assay

NOMe-seq stands for Nucleosome Occupancy and Methylation sequencing and enables the simultaneous interrogation of endogenous DNA methylation and nucleosome occupancy/DNA accessibility at a single nucleotide level. Endogenous methylcytosine in mammalian cells occurs almost exclusively in a CpG dinucleotide context. The NOMe-seq technique leverages this through the treatment of isolated cell nuclei with the GpC methyltransferase M.CviPI, adding a methyl group to the cytosines in GpC dinucleotides that are accessible to the enzyme, providing a methylation footprint of non-nucleosomal DNA. This treated DNA is then isolated and undergoes WGBS to determine the methylation status of every cytosine in the genome at single basepair resolution.

The endogenous and exogenous, M.CviPI added methylation is separable post-WGBS by whether the methylcysotines occur in a CpG or GpC sequence context. GpCpG sites are the exception, as the middle cytosine methylation is in both a CpG and GpC context; these sites are removed from the analysis. Additionally M.CviPI has a low ability to methylate CpCpG sites; these are also eliminated from the analysis.

This leaves GCH sites (a GpC not followed by a G; 123,015,862 present in the human genome hg19) available for the nucleosome occupancy/accessibility readout, and WCG sites (a CpG not preceded by a C or G; 20,475,403 present in the human genome hg19) available for endogenous methylation analysis.

## <span id="page-1-0"></span>1.2 How to use this manual

This document is split into two parts:

- Section 2 the procedure to download, align, extract methylation/accessibility data and then join multiple samples into 'bigTable's of **GCH** and **WCG** methylation. These chunks of code are to be executed in bash and are highlighted in blue . If desired, this may be bypassed and previously analysed tables downloaded[\[4\]](#page-13-3) as described in Section 2.7.
- $\bullet$  Section 3 the importation and analysis of processed NOMe-seq data, to be performed in  $R$ . These chunks of code are highlighteed in grey .

# <span id="page-1-1"></span>2 Processing of raw NOMe-seq data into tables of CpG and GpC methylation

This section details the pre-processing of raw NOMe-seq data. The sequencing data we are using has been deposited at the [Sequence Read Archive](http://www.ncbi.nlm.nih.gov/Traces/sra/?study=SRP041828) (SRA). We will download the raw data from the SRA, convert to the 'fastq' format, align the reads to the human genome (build hg19) using bwameth[\[5,](#page-13-4) [6\]](#page-13-5), extract methylation counts at GCH and WCG sites using  $B$ isSNP[\[7\]](#page-13-6) and construct the final 'bigTable's ready for downstream analysis in  $R$ .

#### <span id="page-1-2"></span>2.1 Installation of prerequisites

Firstly we must install the required tools for the analysis. These instructions have been tested on two variants of linux (Ubuntu 14.04 and CentOS 6.2) and require git and the python package manager pip.

```
# NOMe-seq-analysis - files required for this example analysis
# We will use this repository as the working directory for all downstream analysis
git clone https://github.com/astatham/NOMe-seq-analysis
cd NOMe-seq-analysis
# bwameth and its dependency toolshed - from https://github.com/brentp/bwa-meth
pip install toolshed
git clone https://github.com/brentp/bwa-meth.git
# BisSNP
wget http://ufpr.dl.sourceforge.net/project/bissnp/BisSNP-0.82.2/BisSNP-0.82.2.jar
# bwa
wget http://softlayer-sng.dl.sourceforge.net/project/bio-bwa/bwa-0.7.10.tar.bz2
tar -jxvf bwa-0.7.10.tar.bz2
rm bwa-0.7.10.tar.bz2
cd bwa-0.7.10; make; cd ..
```

```
# samtools
wget http://downloads.sourceforge.net/project/samtools/samtools/1.1/samtools-1.1.tar.bz2
tar -jxvf samtools-1.1.tar.bz2
rm samtools-1.1.tar.bz2
cd samtools-1.1; make; cd ..
# picard
wget -0 picard-tools-1.122.zip \
   https://github.com/broadinstitute/picard/releases/download/1.122/picard-tools-1.122.zip
unzip picard-tools-1.122.zip
rm picard-tools-1.122.zip
# R and required packages
wget http://cran.r-project.org/src/base/R-3/R-3.1.1.tar.gz
tar -zxvf R-3.1.1.tar.gz
rm R-3.1.1.tar.gz
cd R-3.1.1
./configure
make
bin/R -e 'source("http://bioconductor.org/biocLite.R"); biocLite(c("GenomicRanges",
  "BSgenome.Hsapiens.UCSC.hg19","TxDb.Hsapiens.UCSC.hg19.knownGene", "AnnotationHub",
  "Repitools", "devtools", "ggplot2", "zoo", "minfi", "reshape2", "data.table", "R.utils"))'
bin/R -e 'devtools::install github("astatham/aaRon")'
cd ..
# Set environmental variables & paths
BWAMETH="$PWD"/bwa-meth
PICARD="$PWD"/picard-tools-1.122
PATH="$PWD"/R-3.1.1/bin:"$PWD"/bwa-0.7.10:"$PWD"/samtools-1.1:$PATH
```
## <span id="page-2-0"></span>2.2 Creating an index of hg19 for alignment

We need to download a copy of the hg19 genome sequence from UCSC and create a bwameth index so that we can align our NOMe-seq reads to it.

```
mkdir index
cd index
wget http://hgdownload.cse.ucsc.edu/goldenPath/hg19/bigZips/chromFa.tar.gz
tar -zxvf chromFa.tar.gz
rm chromFa.tar.gz
for i in 'seq 1 22' X Y M # Only include chr1-22, X, Y and M in index
do
    cat chr''$i''.fa >> hg19.fa
done
samtools faidx hg19.fa
"$BWAMETH"/bwameth.py index hg19.fa
cd ..
```
#### <span id="page-2-1"></span>2.3 Downloading raw data from the Short Read Archive

Now we download the raw data from the SRA. As each sample was sequenced over multiple lanes, there are more than one 'sra' file per cell line. The mapping between 'sra' files and cell lines is in the supplied 'files.txt'. The code below

downloads the 'sra's with filenames corresponding to the cell line, converts 'sra's to 'fastq' pairs and concatenates the replicate lanes into a single 'fastq' pair per cell line, ready for alignment.

```
mkdir fastq
cd fastq
# download sra files using gnu parallel to perform downloads simultaneously
# can adjust the '-j' parameter to change the number of commands executed in parallel
cat files.txt | parallel -gnu -colsep ' ' -j 10 wget -0 \{2\} \{1\}# extract out fastq.gzs, and concatenate by cell line
ls \star.sra | parallel --gnu -j 10 fastq-dump --split-files --gzip -F {}
parallel --gnu -j 4 "cat \{-? \cdot 1.fastq.gz > \{\}.1.fastq.gz" ::: HMEC MCF7 PrEC PC3parallel -\text{gnu} -j 4 "cat \{\} ? 2.fastq.gz > \{\} 2.fastq.gz" ::: HMEC MCF7 PrEC PC3
# remove unneeded files
rm *.sra *_?_?.fastq.gz
cd ..
```
#### <span id="page-3-0"></span>2.4 Alignment of reads to the human genome

Next we align the 'fastq' pairs of each sample to hg19 using bwameth. This step may take an extended amount of time as we are aligning 1.1 billion read pairs, so increasing the number of alignment threads (-threads parameter) or performing the alignment for each sample in parallel on a computational cluster is advisable. After alignment is complete, PCR duplicate reads are marked by Picard MarkDuplicates.

```
mkdir bams
for sample in HMEC MCF7 PrEC PC3
do
  # align
  "$BWAMETH"/bwameth.py --threads 32 --prefix bams/"$sample".align \
    --read-group @RG\\tID: "\$sample"\tSM: "\$sample" --reference index/hg19.fa \fastq/"$sample" 1.fastq.gz fastq/"$sample" 2.fastq.gz
  # mark duplicates
  java -jar "$PICARD"/MarkDuplicates.jar I=bams/"$sample".align.bam O=bams/"$sample".bam \
    M=bams/"$sample".metrics REMOVE DUPLICATES=FALSE AS=TRUE CREATE INDEX=TRUE
done
```
#### <span id="page-3-1"></span>2.5 Extraction of methylation counts

Now we call BisSNP via bwameth tabulate once per cell line 'bam' file. BisSNP is a bisulfite aware genotyper extension to GATK[\[8\]](#page-13-7), and exports methylation and genotype results in 'vcf' format, which bwameth tabulate then converts into a simpler 'bed'-like format. Again, this process can take an extended amount of time, so performing this step for all samples in parallel on a computational cluster is recommended. We then use the R script 'bissnp\_to\_tsv\_nome.R' to separate the GCH and WCG methylation calls into separate files.

```
for sample in HMEC MCF7 PrEC PC3
do
  # extract methylation calls
  "$BWAMETH"/bwameth.py tabulate --bissnp BisSNP-0.82.2.jar --trim 4,4 --map-q 60 \
   --threads 32 --prefix "$sample".bissnp --reference index/hg19.fa \
    --nome bams/"$sample".bam
```

```
# tabulate methylation calls
 R -f bissnp_to_tsv_nome.R --args "$sample" hg19
 gzip *.vcf *.bed
done
```
#### <span id="page-4-0"></span>2.6 Combining samples into big tables

Finally we combine the individual samples GCH and WCG tables into a single 'bigTable' per type of methylation.

```
paste <(gunzip -c HMEC.GCH.tsv.gz) <(gunzip -c MCF7.GCH.tsv.gz | cut -f3,4) \
                                       \langle(gunzip -c PrEC.GCH.tsv.gz | cut -f3,4) \
                                       \langle(gunzip -c PC3.GCH.tsv.gz | cut -f3,4) \
      > bigTable.GCH.tsv
paste \langle(gunzip -c HMEC.CpGs.tsv.gz) \langle(gunzip -c MCF7.CpGs.tsv.gz | cut -f3,4) \langle\langle(gunzip -c PrEC.CpGs.tsv.gz | cut -f3,4) \
                                        \langle(gunzip -c PC3.CpGs.tsv.gz | cut -f3,4) \
      > bigTable.WCG.tsv
```
This completes the initial processing of raw NOMe-seq data into tables of methylation and accessibility for four cell lines. Alternatively, already processed tables from this same starting data have been processed and are downloadable[\[4\]](#page-13-3).

## <span id="page-4-1"></span>2.7 Downloading of previously analysed tables for this experiment

```
wget http://zenodo.org/record/12454/files/bigTable.GCH.tsv.gz
wget http://zenodo.org/record/12454/files/bigTable.WCG.tsv.gz
gunzip bigTable.GCH.tsv.gz bigTable.WCG.tsv.gz
```
These 'bigTable's are now ready to be imported into  $R$  and analysed using  $aR$ on in the next section.

## <span id="page-4-2"></span>3 Analysis of processed NOMe-seq data using [aaRon](https://github.com/astatham/aaRon)

This section details the downstream analysis of the NOMe-seq data we just finished processing (or downloading). All of the following instructions are to be performed within the  $R$  environment.

## <span id="page-4-3"></span>3.1 Importing NOMe-seq data

The package [aaRon](https://github.com/astatham/aaRon) may be downloaded directy from github using devtools if it needs to be installed or updated.

library(devtools) install\_github("astatham/aaRon")

Firstly we load the R package  $a$ aRon, and others required for the importation and analysis of NOMe-seq data.

library(aaRon) library(data.table) library(BSgenome.Hsapiens.UCSC.hg19)

Next we create a samples *data.frame* containing the names of the cell lines analysed, and which columns of the NOMe-seq tables contain methylation and coverage data.

```
samps <- c("HMEC", "MCF7", "PrEC", "PC3")
samples <- data.frame(Sample=samps,
                         C=paste0(samps, ".C"),
                       cov=paste0(samps, ".cov"), stringsAsFactors=FALSE, row.names=samps)
samples
## Sample C cov
## HMEC HMEC HMEC.C HMEC.cov
```
## MCF7 MCF7 MCF7.C MCF7.cov ## PrEC PrEC PrEC.C PrEC.cov ## PC3 PC3 PC3.C PC3.cov

Now we use the fread function from the *[data.table](http://cran.fhcrc.org/web/packages/data.table/index.html)* package to read in the two NOMe-seq 'bigTable's (GCH containing the accessibility data and WCG containing methylation data) and convert them into GRanges objects.

```
tab <- fread("bigTable.GCH.tsv", showProgress=FALSE)
GCH <- GRanges(tab$chr, IRanges(tab$position, width=1))
seqlengths(GCH) <- seqlengths(Hsapiens)[seqlevels(GCH)]
values(GCH) \leftarrow as.data.frame(tab)[,-c(1:2)]
head(GCH)
## GRanges object with 6 ranges and 8 metadata columns:
## seqnames ranges strand | HMEC.C HMEC.cov MCF7.C MCF7.cov PrEC.C
## <Rle> <IRanges> <Rle> | <integer> <integer> <integer> <integer> <integer>
## [1] chr1 [10482, 10482] * | 0 0 0 1 1
## [2] chr1 [10486, 10486] * | 0 0 0 1 0
## [3] chr1 [10490, 10490] * | 0 0 0 0 0
## [4] chr1 [10494, 10494] * | 0 0 0 0 0
## [5] chr1 [10521, 10521] * | 0 1 0 0 0
## [6] chr1 [10526, 10526] * | 0 0 0 0 0
## PrEC.cov PC3.C PC3.cov
## <integer> <integer> <integer>
## [1] 4 1 10
## [2] 3 0 0
## [3] 0 0 0
## [4] 0 0 0
## [5] 0 1 7
## [6] 0 0 0
## -------
## seqinfo: 93 sequences from an unspecified genome
tab <- fread("bigTable.WCG.tsv", showProgress=FALSE)
WCG <- GRanges(tab$chr, IRanges(tab$position, width=1))
seqlengths(WCG) <- seqlengths(Hsapiens)[seqlevels(WCG)]
values(WCG) \leftarrow as.data.frame(tab)[,-c(1:2)]
rm(tab)
head(WCG)
## GRanges object with 6 ranges and 8 metadata columns:
## seqnames ranges strand | HMEC.C HMEC.cov MCF7.C MCF7.cov PrEC.C
## <Rle> <IRanges> <Rle> | <integer> <integer> <integer> <integer> <integer>
## [1] chr1 [10469, 10469] * | 0 0 0 0 0
## [2] chr1 [10542, 10542] * | 1 1 0 0 0
## [3] chr1 [10563, 10563] * | 0 0 0 0 0
## [4] chr1 [10577, 10577] * | 0 0 0 0 0
## [5] chr1 [10609, 10609] * | 0 0 0 0 0
```
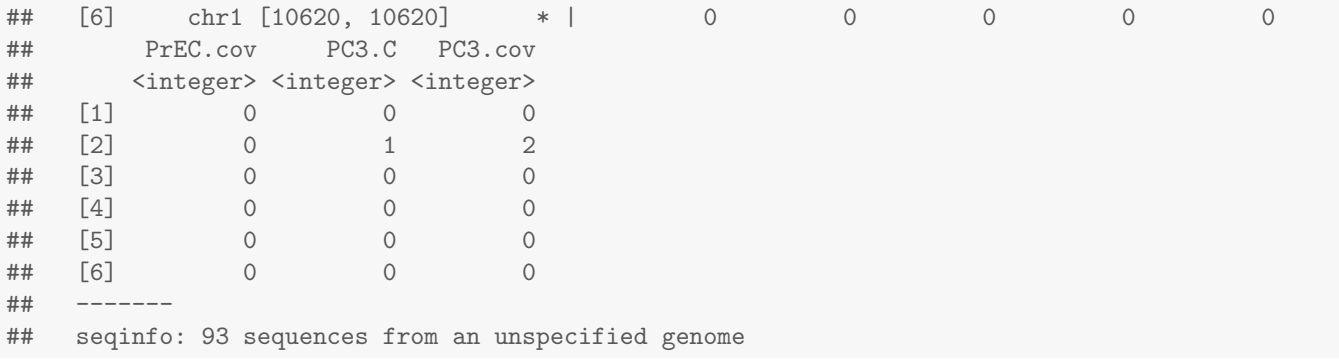

As a check we confirm that all of the C and cov columns specified in samples are actually present in the GCH and WCG tables.

all(c(samples\$C, samples\$cov) %in% names(values(GCH)))

## [1] TRUE

all(c(samples\$C, samples\$cov) %in% names(values(WCG)))

## [1] TRUE

NDRs

## <span id="page-6-0"></span>3.2 Detection of nucleosome depleted regions (NDRs)

The function findNDRs implements a sliding window chi-squared test to search for regions of statistically significantly increased GCH methylation, indicating a nucleosome depleted region (NDR). The default parameters are to test windows of 100bp in size every 20bp along each chromosome and to return regions of a minimum 140bp in size with a p-value less than 10e-15; these settings can be modified to suit the requirements of different studies.

warning: This procedure may take an extended amount of computation time when run on a complete datatset, so verbose progress is printed.

```
NDRs <- findNDRs(GCH, samples)
## Processing HMEC
## - Counting Cs
## - Counting Ts
## - Calculating chisq pvalues
## - Finding significant regions
## Processing MCF7
## - Counting Cs
## - Counting Ts
## - Calculating chisq pvalues
## - Finding significant regions
## Processing PrEC
## - Counting Cs
## - Counting Ts
## - Calculating chisq pvalues
## - Finding significant regions
## Processing PC3
## - Counting Cs
## - Counting Ts
## - Calculating chisq pvalues
## - Finding significant regions
```

```
## GRangesList object of length 4:
## $HMEC
## GRanges object with 29125 ranges and 1 metadata column:
## seqnames ranges strand | p.mean
## <Rle> <IRanges> <Rle> | <numeric>
## [1] chr1 [901441, 901640] * | 12.6684037861397
## [2] chr1 [948721, 948980] * | 13.9834584345369
## [3] chr1 [960061, 960220] * | 10.7333675228193
## [4] chr1 [976141, 976340] * | 12.7987391225026
## [5] chr1 [999341, 999520] * | 11.4601048241568
## ... ... ... ... ... ...
## [29121] chrY [10028701, 10028880] * | 10.8408976586317
## [29122] chrY [10036501, 10036680] * | 18.5755970398289
## [29123] chrY [10037721, 10038060] * | 21.1278491739742
## [29124] chrY [58977921, 58978060] * | 12.4076054345822
## [29125] chrM [ 421, 600] * | 47.1296908846104
##
## ...
## <3 more elements>
## -------
## seqinfo: 93 sequences from an unspecified genome
```
findNDRs returns a GRangesList of detected NDRs. We can explore the number of NDRs in each sample and the overlaps of NDRs between samples using elementLengths and grangesVenn, the results of which are displayed in Figure 1.

elementLengths(NDRs) ## HMEC MCF7 PrEC PC3 ## 29125 28543 69127 28892

grangesVenn(NDRs)

## <span id="page-7-0"></span>3.3 Plotting aggregate NOMe-seq profiles around regions of interest

[aaRon](https://github.com/astatham/aaRon) includes three functions for the plotting of averaged NOMe-seq profiles around regions of interest:

- methylationBiPlot plots both methylation and accessibility profiles surrounding a GRanges of supplied regions for a single sample.
- methylationPlotRegions plots either methylation or accessibility profiles surrounding a *GRangesList* of multiple sets of supplied regions for a **single** sample.
- methylationPlotSamples plots either methylation or accessibility profiles surrounding a GRanges of supplied regions for **multiple** samples.

Figure 2 is a methylationBiPlot showing both the methylation and accessibility profiles surrounding 51,385 unique transcription start sites (TSSs) as defined by the UCSC knownGene database.

```
library(TxDb.Hsapiens.UCSC.hg19.knownGene)
# Get the first transcribed base of every knownGene transcript
TSS <- promoters(transcripts(TxDb.Hsapiens.UCSC.hg19.knownGene), 0, 1)
# Remove redundant TSSs
TSS <- unique(TSS)
methylationBiPlot(GCH, WCG, TSS, samples["HMEC", ], up=3000, down=3000, addN=FALSE)
```
Next, let's use methylationPlotRegions to plot profiles around different classes of TSSs in MCF7. We use the [AnnotationHub](http://bioconductor.org/packages/release/bioc/html/AnnotationHub.html) to obtain regions of the MCF7 genome that are marked by H3K4me3, a histone modification associated

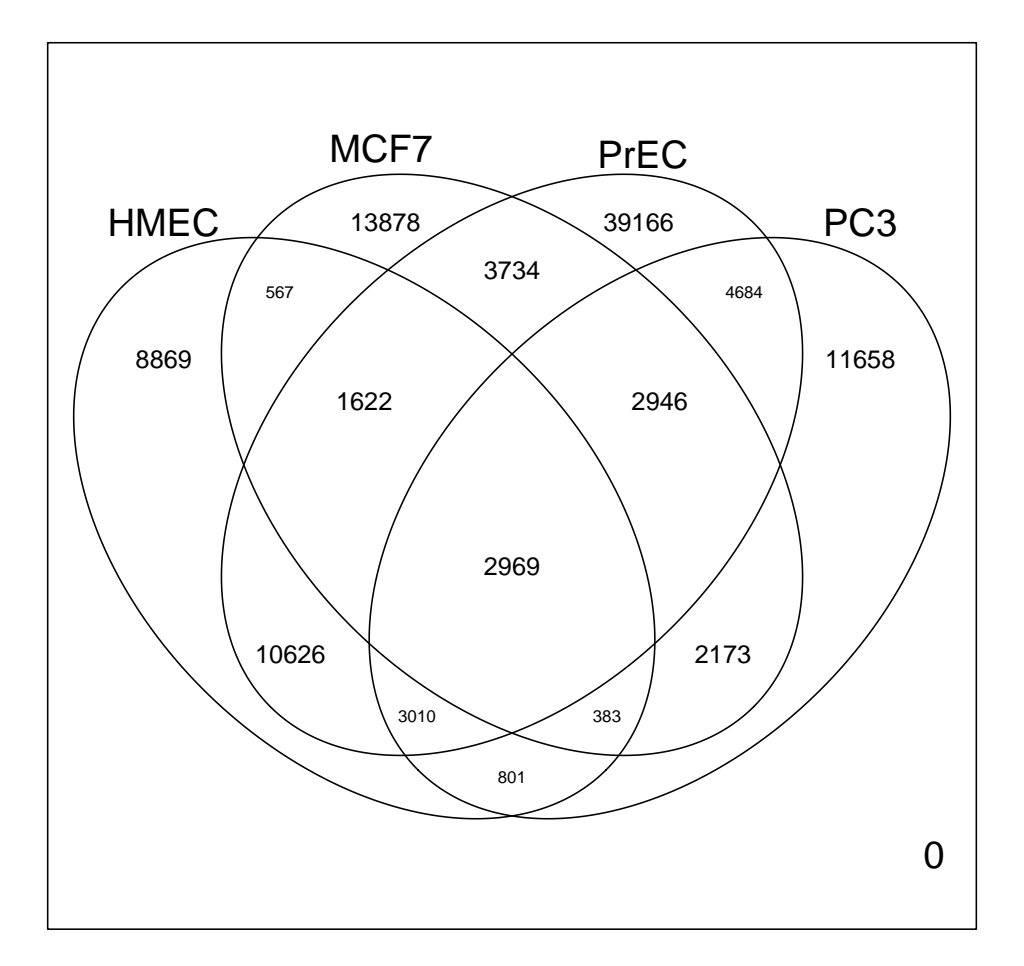

Figure 1: Overlap of NDRs between the four cell lines

with active TSSs. We then split the TSSs into whether they are close to a MCF7 H3K4me3 peak (within 1kb) or not, and then plot the profiles of these two sets of TSSs on the same graph for a direct comparison. Figure 3 shows a comparison of accessibility and methylation between TSSs marked with H3K4me3 or unmarked, demonstrating the correlation between the H3K4me3 modification, loss of nucleosome occupancy and decreased DNA methylation.

#### library(AnnotationHub) ah = AnnotationHub() # download ENCODE MCF7 H3K4me3 peaks MCF7.K4me3 <-

ah\$goldenpath.hg19.encodeDCC.wgEncodeUwHistone.wgEncodeUwHistoneMcf7H3k4me3StdPkRep1.narrowPeak\_0.0.1.RD head(MCF7.K4me3)

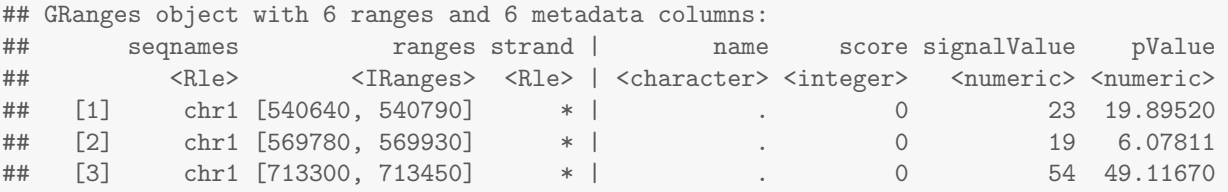

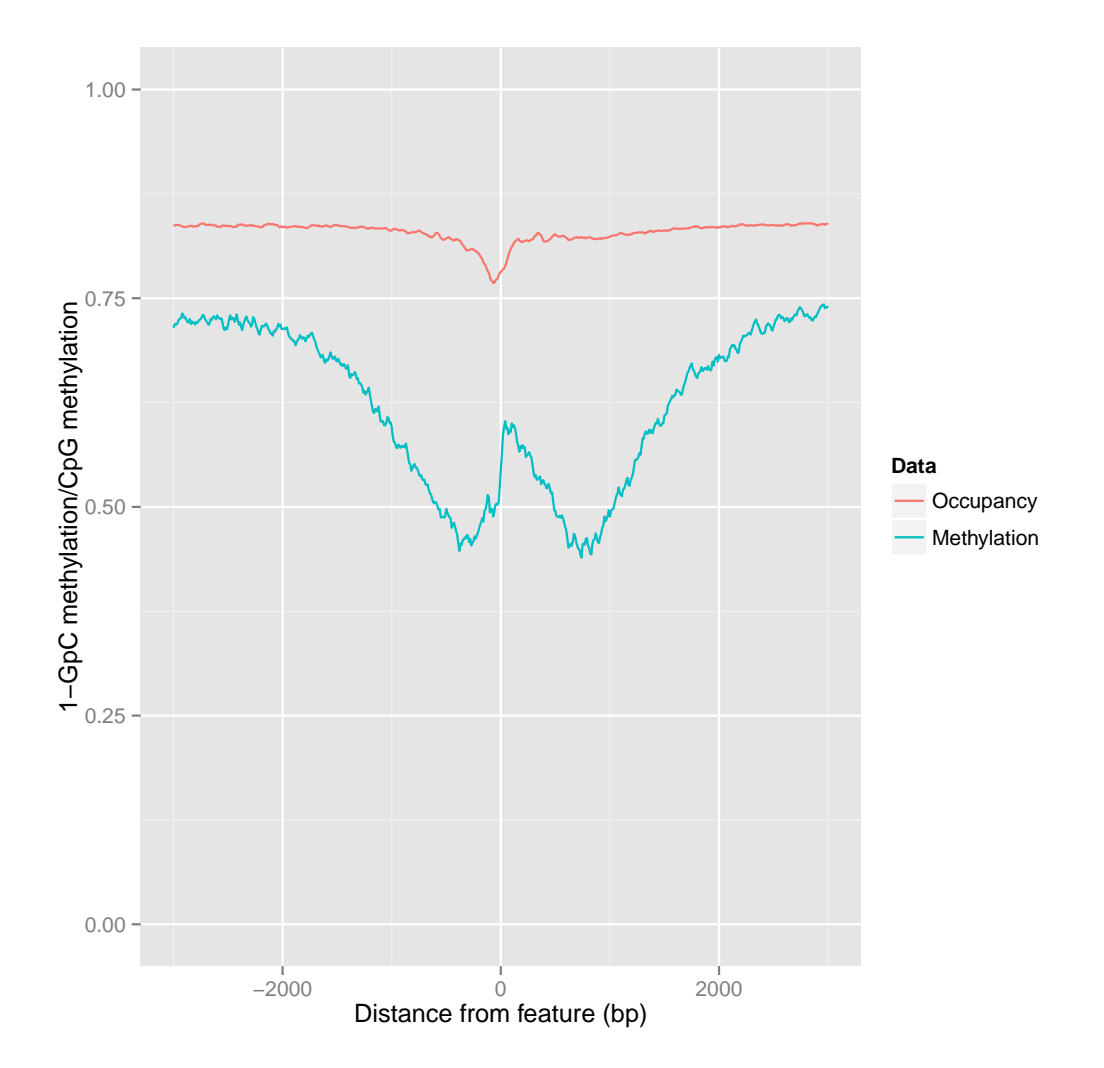

Figure 2: HMEC Methylation and accessibility at knownGene TSSs

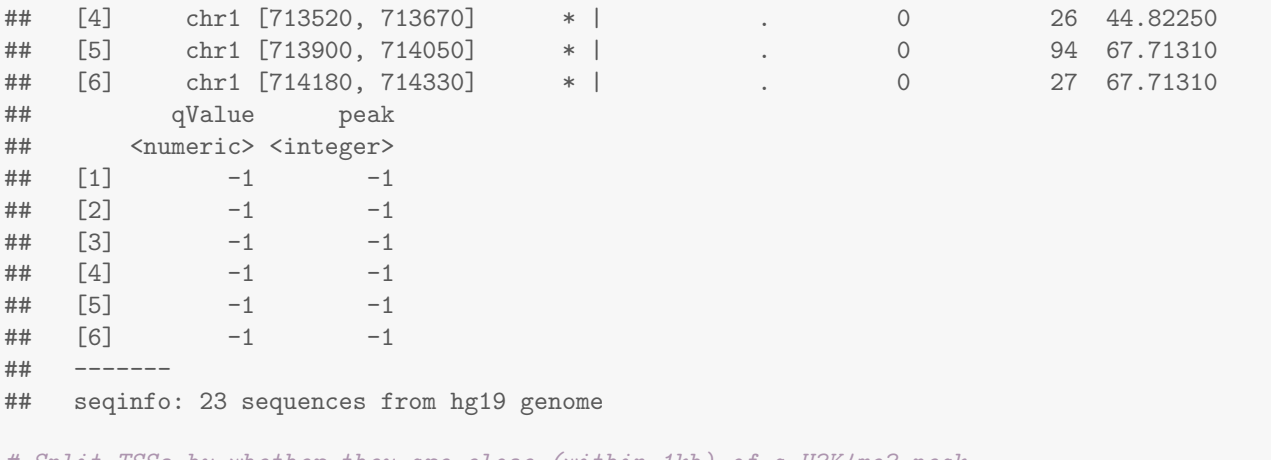

# Split TSSs by whether they are close (within 1kb) of a H3K4me3 peak TSS.distance <- distanceToNearest(TSS, MCF7.K4me3) TSS.split <- split(TSS, ifelse(values(TSS.distance)\$distance<1000, "H3K4me3", "Unmarked"))

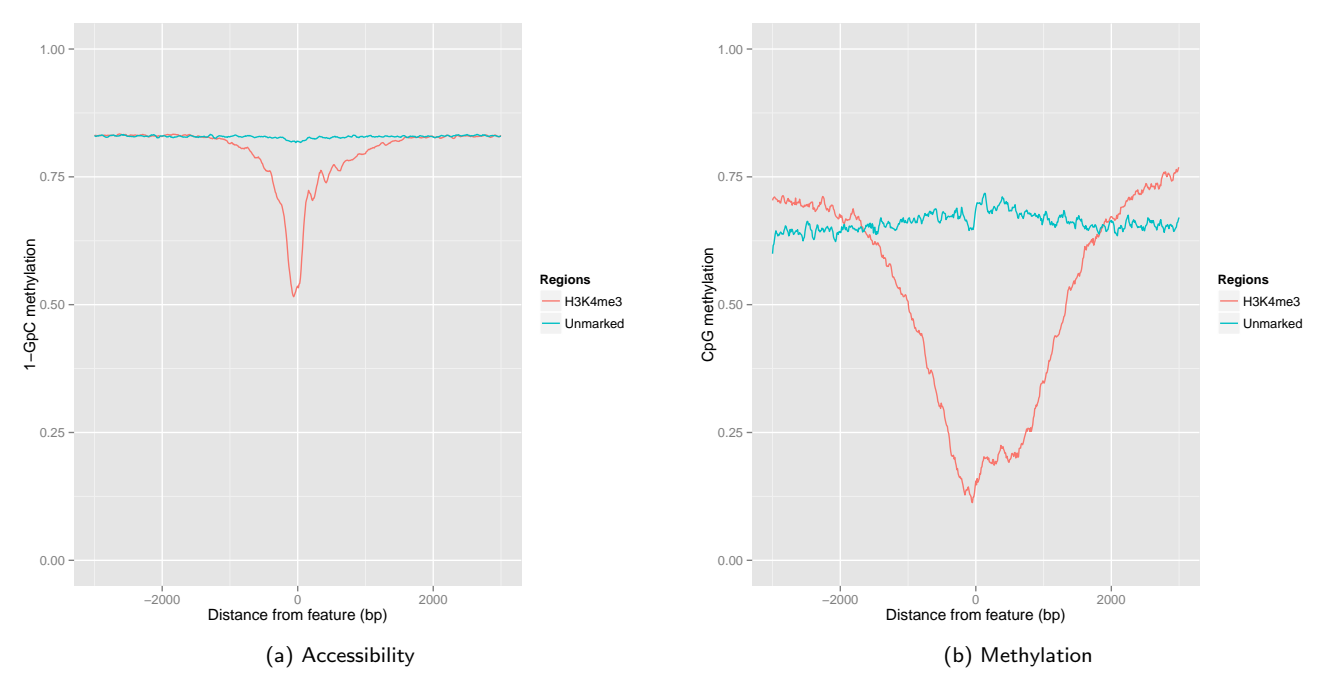

Figure 3: MCF7 TSS profiles split by H3K4me3 status

#### elementLengths(TSS.split)

```
## H3K4me3 Unmarked
## 21148 27690
```

```
methylationPlotRegions(GCH, TSS.split, samples["MCF7", ], GpC=TRUE, up=3000, down=3000, addN=FALSE)
methylationPlotRegions(WCG, TSS.split, samples["MCF7", ], GpC=FALSE, up=3000, down=3000, addN=FALSE)
```
Finally, we will use methylationPlotSamples to compare the profiles around a tissue specific transcription factor estrogen receptor alpha (ER) - which is overexpressed in MCF7 versus HMEC. We will first download the sites where ER has been shown to be bound in MCF7[\[9\]](#page-14-0), however this data was analysed using version hg18 of the human genome, so first we must use liftOver to convert the ER peak co-ordinates to hg19. This procedure has already been performed and the resulting file 'MCF7.ER.hg19.bed' included in this github repository.

```
# Download UCSC liftover chain for hg18 to hg19 conversion
download.file("http://hgdownload.cse.ucsc.edu/goldenPath/hg18/liftOver/hg18ToHg19.over.chain.gz",
  "hg18ToHg19.over.chain.gz")
# The chain needs to be gunzip'd prior to being imported
library(R.utils)
gunzip("hg18ToHg19.over.chain.gz")
chain <- import.chain("hg18ToHg19.over.chain")
# Import the published set of MCF7 ER peaks and convert coordinates to hg19
MCF7.ER.hg18 <- import(
  "http://www.carroll-lab.org.uk/FreshFiles/Data/Data_Sheet_3/MCF7_ER_binding.bed")
MCF7.ER <- liftOver(MCF7.ER.hg18, chain)
# Only keep sites that are not split during the liftOver (ie are of length 1)
MCF7.ER <- unlist(MCF7.ER[elementLengths(MCF7.ER)==1])
```
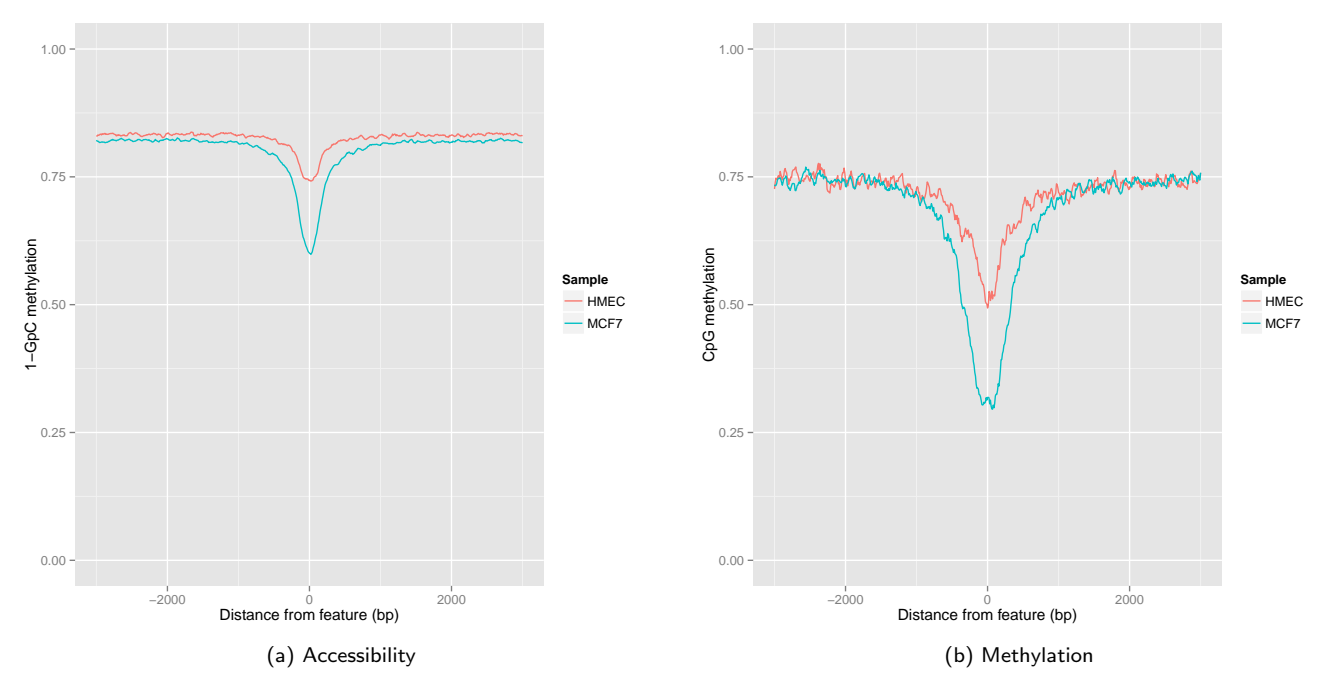

Figure 4: MCF7 ER binding sites in both breast cell lines

```
export(MCF7.ER, "MCF7.ER.hg19.bed")
```
Figure 4 displays the methylation and accessibility around these MCF7 ER binding sites in both HMEC and MCF7. ER is overexpressed in MCF7, and as expected we observe that these sites are much more accessible and show a decrease in DNA methylation compared to HMEC.

```
MCF7.ER <- import("MCF7.ER.hg19.bed")
methylationPlotSamples(GCH, MCF7.ER, samples[c("HMEC", "MCF7"),], GpC=TRUE, up=3000, down=3000, addN=FALSE)
methylationPlotSamples(WCG, MCF7.ER, samples[c("HMEC", "MCF7"),], GpC=FALSE, up=3000, down=3000, addN=FALS
```
## <span id="page-11-0"></span>4 Conclusions

This manual details the step-by-step processing of raw NOMe-seq data into 'bigTable's, demonstrates some of the downstream analyses that can be performed using the [aaRon](https://github.com/astatham/aaRon) package and is a resource that facilitates the reproducible analysis and interpretation of NOMe-seq data.

# <span id="page-11-1"></span>5 Session info

#### sessionInfo()

```
## R version 3.1.1 (2014-07-10)
## Platform: x86_64-unknown-linux-gnu (64-bit)
##
## locale:
## [1] LC_CTYPE=en_AU.UTF-8 LC_NUMERIC=C LC_TIME=en_AU.UTF-8
```

```
## [4] LC_COLLATE=en_AU.UTF-8 LC_MONETARY=en_AU.UTF-8 LC_MESSAGES=en_AU.UTF-8
## [7] LC_PAPER=en_AU.UTF-8 LC_NAME=C LC_ADDRESS=C
## [10] LC_TELEPHONE=C LC_MEASUREMENT=en_AU.UTF-8 LC_IDENTIFICATION=C
##
## attached base packages:
## [1] stats4 parallel stats graphics grDevices utils datasets methods
## [9] base
##
## other attached packages:
## [1] AnnotationHub_1.6.0 TxDb.Hsapiens.UCSC.hg19.knownGene_3.0.0
## [3] GenomicFeatures_1.18.1
## [5] Biobase_2.26.0 BSgenome.Hsapiens.UCSC.hg19_1.4.0
## [7] BSgenome_1.34.0 rtracklayer_1.26.1
## [9] Biostrings_2.34.0
## [11] data.table_1.9.4 aaRon_0.8.3
## [13] GenomicRanges_1.18.1 GenomeInfoDb_1.2.0
## [15] IRanges_2.0.0 S4Vectors_0.4.0
## [17] BiocGenerics_0.12.0 knitr_1.7
##
## loaded via a namespace (and not attached):
## [1] affy_1.44.0 affyio_1.34.0
## [3] annotate_1.44.0 aroma.affymetrix_2.12.0
## [5] aroma.apd_0.5.0 aroma.core_2.12.1
## [7] base64_1.1 base64enc_0.1-2
## [9] BatchJobs_1.4 BBmisc_1.7
## [11] beanplot_1.2 BiocInstaller_1.16.0
## [13] BiocParallel_1.0.0 BiocStyle_1.4.1
## [15] biomaRt_2.22.0 bitops_1.0-6
## [17] brew_1.0-6 bumphunter_1.6.0
## [19] Category_2.32.0 caTools_1.17.1
## [21] checkmate_1.5.0 chron_2.3-45
## [23] cluster_1.15.3 codetools_0.2-9
## [25] colorspace_1.2-4<br>## [27] digest_0.6.4
## [27] digest_0.6.4 DNAcopy_1.40.0
## [29] doRNG_1.6 edgeR_3.8.2
## [31] evaluate_0.5.5
## [33] foreach_1.4.2 formatR_1.0
## [35] gdata_2.13.3 genefilter_1.48.1
## [37] GenomicAlignments_1.2.0 ggplot2_1.0.0
## [39] gplots_2.14.2 graph_1.44.0
## [41] grid_3.1.1 gridSVG_1.4-0
## [43] GSEABase_1.28.0
## [45] gtable_0.1.2<br>## [47] highr_0.3
## [43] GSEABase_1.28.0 <br>
## [43] GSEABase_1.28.0 <br>
## [45] gtable_0.1.2 <br>
## [47] highr_0.3 htmltools_0.2.6<br>
## [49] httpuv_1.3.0 httr_0.5
## [49] httpuv_1.3.0 httr_0.5
## [51] illuminaio_0.8.0 interactiveDisplay_1.4.0
## [53] interactiveDisplayBase_1.4.0 iterators_1.0.7
## [55] KernSmooth_2.23-13 labeling_0.3
## [57] lattice_0.20-29 limma_3.22.1
\stackrel{***}{\textbf{***}} [59] locfit_1.5-9.1
## [61] Matrix_1.1-4 matrixStats_0.10.3
\## [63] mclust_4.4
## [65] minfi_1.12.0 multtest_2.22.0
```
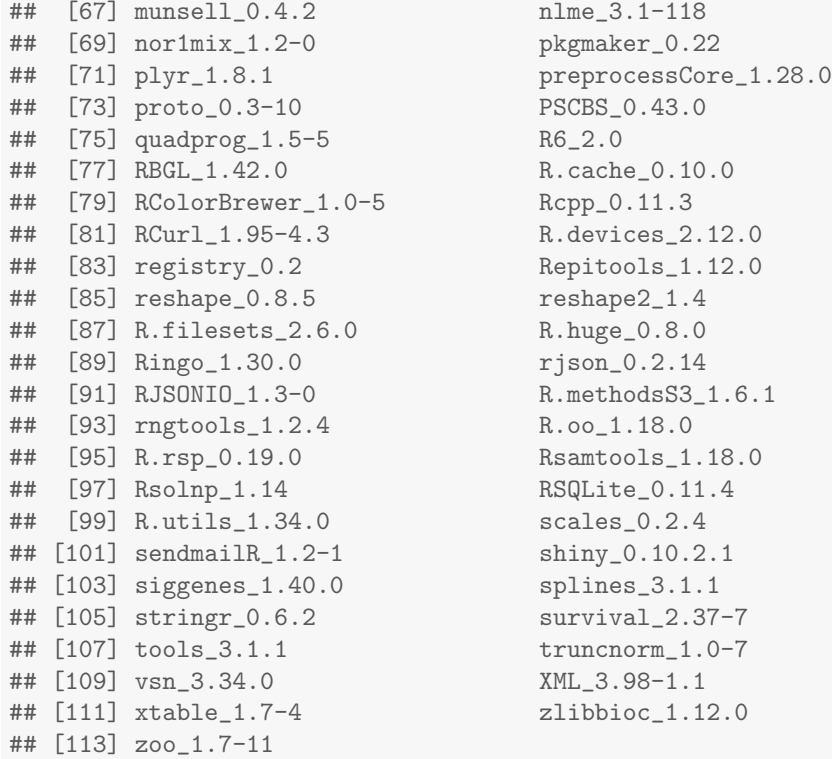

## **References**

- <span id="page-13-0"></span>[1] Theresa K Kelly, Yaping Liu, Fides D Lay, Gangning Liang, Benjamin P Berman, and Peter A Jones. Genomewide mapping of nucleosome positioning and dna methylation within individual dna molecules. Genome research, 22(12):2497–2506, 2012.
- <span id="page-13-1"></span>[2] Ryan Lister, Mattia Pelizzola, Robert H Dowen, R David Hawkins, Gary Hon, Julian Tonti-Filippini, Joseph R Nery, Leonard Lee, Zhen Ye, Que-Minh Ngo, et al. Human dna methylomes at base resolution show widespread epigenomic differences. nature, 462(7271):315–322, 2009.
- <span id="page-13-2"></span>[3] Phillippa C Taberlay, Aaron L Statham, Theresa K Kelly, Susan J Clark, and Peter A Jones. Reconfiguration of nucleosome-depleted regions at distal regulatory elements accompanies dna methylation of enhancers and insulators in cancer. Genome research, 24(9):1421–1432, 2014.
- <span id="page-13-3"></span>[4] Aaron Luke Statham. Processed NOMe-seq data for four human cell lines. Oct 2014. URL: [http://dx.doi.org/](http://dx.doi.org/10.5281/zenodo.12454) [10.5281/zenodo.12454](http://dx.doi.org/10.5281/zenodo.12454), [doi:{10.5281/zenodo.12454}](http://dx.doi.org/{10.5281/zenodo.12454}).
- <span id="page-13-4"></span>[5] Brent S. Pedersen, Kenneth Eyring, Subhajyoti De, Ivana V. Yang, and David A. Schwartz. Fast and accurate alignment of long bisulfite-seq reads, 2014. [arXiv:arXiv:1401.1129](http://arxiv.org/abs/arXiv:1401.1129).
- <span id="page-13-5"></span>[6] Brent S. Pedersen. align bs-seq reads and extract methylation without intermediate temp files. [https://github.](https://github.com/brentp/bwa-meth) [com/brentp/bwa-meth](https://github.com/brentp/bwa-meth), 2014.
- <span id="page-13-6"></span>[7] Yaping Liu, Kimberly D Siegmund, Peter W Laird, and Benjamin P Berman. Bis-snp: Combined dna methylation and snp calling for bisulfite-seq data. Genome Biol, 13(7):R61, 2012.
- <span id="page-13-7"></span>[8] Mark A DePristo, Eric Banks, Ryan Poplin, Kiran V Garimella, Jared R Maguire, Christopher Hartl, Anthony A Philippakis, Guillermo del Angel, Manuel A Rivas, Matt Hanna, et al. A framework for variation discovery and genotyping using next-generation dna sequencing data. Nature genetics, 43(5):491–498, 2011.

<span id="page-14-0"></span>[9] Antoni Hurtado, Kelly A Holmes, Caryn S Ross-Innes, Dominic Schmidt, and Jason S Carroll. Foxa1 is a key determinant of estrogen receptor function and endocrine response. Nature genetics, 43(1):27–33, 2011.